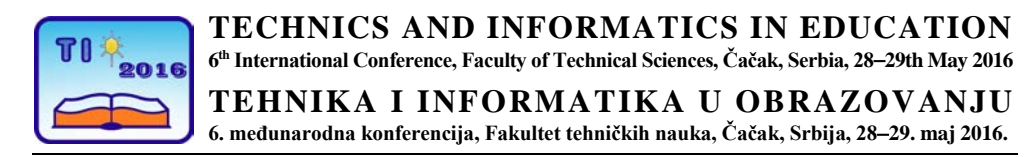

UDK: 004.382.73:373.5 Stručni članak

# **Primena tablet uređaja i Google Drive servisa u nastavi na primeru Srednje škole za informacione tehnologije – ITHS**

Nikola Dragović<sup>1</sup>, Svetlana Anđelić<sup>2</sup>, Bojan Ristić<sup>2</sup> i Mirjana Žilović<sup>1</sup> <sup>1</sup> Srednja škola za informacione tehnologije – ITHS, Beograd, Srbija <sup>2</sup> Visoka škola strukovnih studija za informacione tehnologije – ITS, Beograd, Srbija e-mail [nikola.dragovic@iths.edu.rs](mailto:nikola.dragovic@iths.edu.rs)

*Rezime: U okviru ovog rada naglašava se važnost načina komuniciranja između nastavnika i učenika, prenosa informacija, podataka, razmena materijala u savremenom obrazovnom procesu i daje sažet opis primene Google Drive servisa uz upotrebu tablet uređaja kao nastavnog sredstva u Srednjoj školi za informacione tehnologije – ITHS. Reč je o školi koja u potpunosti podržava nove savremene informaciono – komunikacione tehnologije (IKT) koje se koriste u savremenom obrazovnom procesu.*

*Ključne reči: obrazovanje, tablet, Google Drive, IKT, učenik u centru učenja*

## **1. UVOD**

U Srednjoj školi za informacione tehnologije (ITHS), kao doprinosi unapređivanju nastave, motivaciji učenika, podizanju kvaliteta nastave i učenja u procesu realizacije redovne nastave u svakodnevnom radu sa učenicima koristi se tablet uređaj. Nova didaktičko – tehnička nastvna sredstva, koja su zasnovana na primeni tablet uređaja u nastavi, omogućuju da nastava bude zasnovana kao celoviti saznajni sistem, da povratna informacija prati svaki korak aktivnosti učenika.

Procesi naučno – tehničke revolucije uz sve bržu primenu naučnih saznanja, u praksi nastoje da usavrše način komuniciranja u nastavnom procesu upotrebom savremenih komunikacionih sredstava, kao što su tablet uređaji[1].

U ITHS-u tablet uređaji i Google Drive servis predstavljaju savremena komunikaciona sredstva i tehnologije, namenjene ostvarivanju interaktivne komunikacije između učenika, učenika i nastavnika, kao i između samih nastavnika i stručnih saradnika, nezavisno od njihove fizičke lokacije, a uz upotrebu infrastrukture i resursa interneta.

## **2. NOVA NASTAVNA PARADIGMA PRIMENOM TABLET UREĐAJA**

Uloga nastavnika u tradicionalnoj nastavi uglavnom se svodi na predavanja (iznošenje informacija), i na povremenu kontrolu znanja učenika, iako bi ona trebala da bude stalna i daleko bogatija i raznovrsnija. U takvom sistemu nastavnik je bio osnovni subjekat nastavnog procesa, a učeniku je pripadala objekatska funkcija [2]. Nastavnik bi trebalo da upućuje učenike kako da uče, da ih osamostaljuje, da ih savetuje i pomaže kako bi brže napredovali, da ih osposobljava za samoobrazovanje i celoživotno učenje.

Nova nastavna paradigma je orijentisana prema učeniku (eng. learner – centered paradigm). Učenik je "smešten" u centar, dok su u okruženju resursi za učenje i to kako u pogledu vremena tako i mesta i načina učenja. Osim toga, prema učeniku je sve orijentisano – i sve je obuhvaćeno jednim izvornim resursom, tablet uređajem i internet konekcijom.

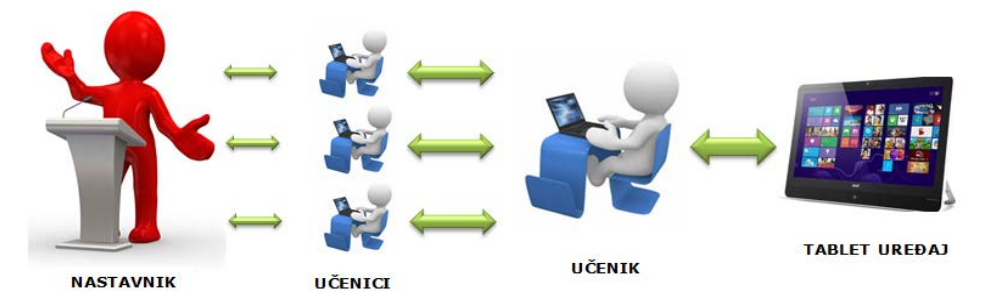

**Slika 1***. Savremena metoda komunikacije u nastavi primenom tablet uređaja*

Sve što je potrebno da bi se organizovao jedan ovakav proces komunikacije između nastavnika i učenika su: mail adresa, stabilna, pouzdana i brza WiFi konekcija, i tablet uređaj.

## **3. UPOTREBA GOOGLE DRIVE SERVISA U NASTAVI**

Sam tablet nije dovoljan ukoliko ne postoje adekvatni resursi za učenje koji bi se na njemu koristili. Internet je bogat raznovrsnim resursima za učenje, ali oni nisu baš uvek pogodni, odnosno prilagođeni nastavnim sadržajima i/ili uzrastu učenika. Najbolje rešenje je da na jednom ''mestu'' nastavnik postavi nastavni materijal koji učenici mogu da vide i po potrebi i sami ažuriraju. Takve mogućnosti pruža Google Drive servis.

Google Drive is a user friendly suite of online collaborative tools that come with tremendous potential for use in the classroom. [3]

#### **3.1. Proces organizovanja i kreiranja radnog okruženja**

Svaki nastavnik za svoje predmete koje predaje, u okviru *Google Drive* servisa kreira folder sa nazivom predmeta koji predaje, slika 2. Nakon kreiranja novog foldera pomoću opcije *Create*, otvara se prozor za dijalog *New Folder* u kojem se upisuje ime foldera, odnosno naziv predmeta za koji se pravi folder.

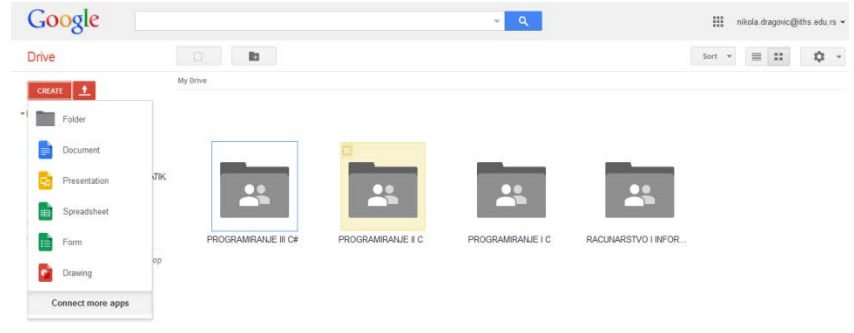

**Slika 2***. Kreiranje novog foldera u okviru Google Drive servisa*

Kada se kreira novi folder, pristupa se njegovom deljenju *Share* **.**  Postupak deljenja je krajnje jednostavan. Označi se folder koji treba dodeliti učenicima koji slušaju taj predmeti i potom se klikne na ikonicu *Share,* čime se potvrdi dodela, slika 3.

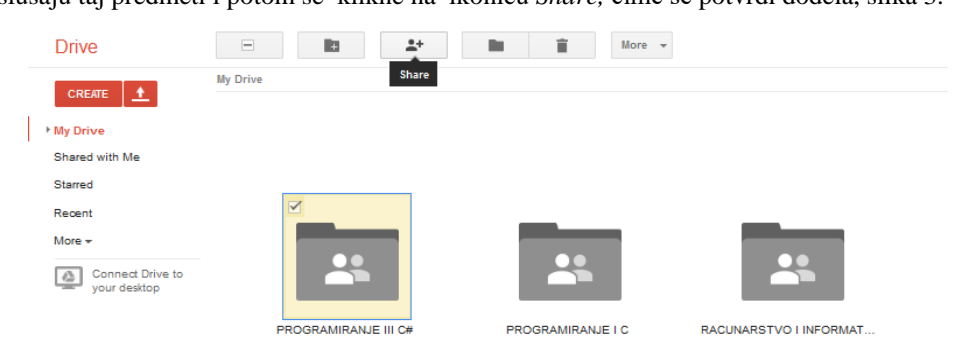

**Slika 3***. Šerovanje foldera učenicima*

Sledeći korak je unošenje mail adresa učenika kojima se želi dodeliti označeni folder. Mail adrese se unose u prozoru za dijalog *Sharing settings* u polju *Invite people*, a potom se klikne na *Share & save*, slika 4.

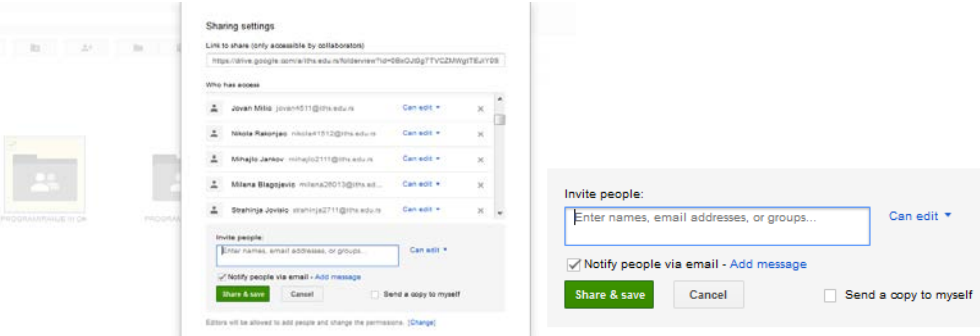

**Slika 4***. Unos mail adresa za dodeljivanje foldera.*

Prilikom šerovanja se može ograničiti pravo pristupa, odnosno postoje tri opcije koje se mogu menjati za svakog učenika pojedinačno. Najveća prava koja podrazumevaju menjanje, brisanje ili dodavanje nekog sadržaja je obuhvaćeno opcijom *Can edit*. Ukoliko se ne želi da učenici menjaju sadržaj, već samo da ga vide bira se opcija *Can View*.

Sledeći korak jeste *Upload* materijala. Da bi se u okviru šerovanog foldera mogao izvršiti *Upload* materijala, prvo se mora označiti folder kako bi se znalo u koji folder se želi izvršiti *Upload*. Potom klikne na ikonicu *Upload* (slika 5).

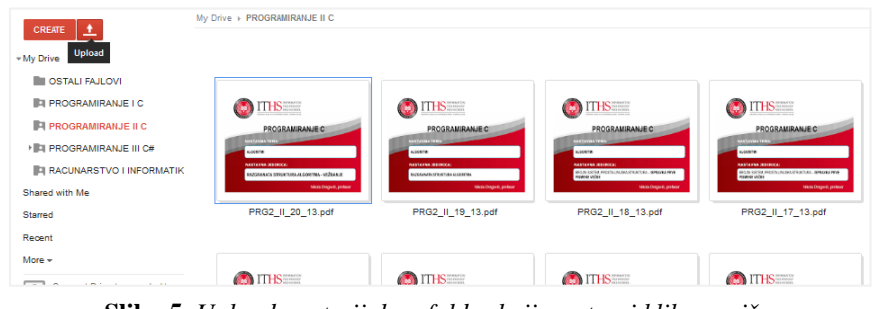

**Slika 5***. Upload materijala u folder koji se otvori klikom miša.*

Naravno da svakom fajlu, odnosno materijalu koji se uploaduje može da se ograniči pravo pristupa od edit opcije, preko comment do view.

Ono što je bitno naglasiti jeste da se vide sve promene koje su napravljene, od mejl adrese osobe koja je te promene načinila, do datuma i vremena kada su one učinjenje. Takođe moguće je pregledati i kompletnu istoriju svih promena i po potrebi vratiti na neku prethodnu verziju.

#### **3.2. Prednosti primene Google Drive-a**

Predstavljeni način komuniciranja i razmene materijala nastavnika i učenika prvenstveno pomaže u organizaciom delu rada nastavnika kao i u dostupnosti nastavnog materijala učenicima, interaktivnijoj i organizovanijoj nastavi.

Kako svi učenici ITHS-a na časovima donose tablet uređaje to imaju i mogućnost da u kratkom vremenskom roku pristupe i nekim ranije postavljenim materijalima (prethodnim lekcijama) i podsete se ukoliko su nešto zaboravili. Naravno, i sam nastavnik može prilikom obnavljanja pređenog gradiva zahtevati da otvore neki fajl sa ranije održanih časova.

Moguće je od učenika zahtevati da i sami dodaju nove materijale u vidu nekih prezentacija, dokumenata ili da više učenika radi na jednom dokumentu (neki vid timskog rada). Odnosno, kolaborativna i interaktivana nastava je znatno olakšana primenom pomenutog servisa.

Velika prednost pomenutog servisa je i ta što su nastavni materijali učenicima i nastavniku dostupni u svakom ternutku i na svakom mestu, jedino je potrebno da imaju wifi konekciju i računar ili bilo koji drugi mobilni uređaj.

This lets you access your work from anywhere—mobile devices as well as other computers. It also means you can work collaboratively on the same document at the same time. [4]

#### **Google Drive servis sadrži puno dodatnih alata, kao što su:**

- Google Docs for work on reports, research or papers together with peers in different classes, schools,or countries [5]
- Google Sheet for collect data from across the web for research [5]
- Google Slides za kreiranje prezentacija
- Google Forms za kreiranje različitih upitnika (npr. student group welcome forms or club event requests)
- Google Drawings za crtanje različitih oblika
- Google My Maps, ...

#### **4. PRIMER DOBRE PRAKSI NA ITHS**

Nova didaktičko – tehnčka nastavna sredstva iziskuju opremu koju podržava Srednja škola za informacione tehnologije. Najpre je neophodno obezbediti brzu i pouzdanu internet konekciju – WiFi, za svakog učenika obezbediti tablet uređaj i otvoriti mail adresu.

Sledeći korak je logovanje učenika na tablet uređaj sa mail adresom koju je dobio od škole, instalacija Drive aplikacije i preuzimanje ostalih aplikacija koje se koriste u realizaciji nastave. Kao sredstvo za komunikaciju i izvor svih neophodnih informacija za uspešno učenje i savladavanje gradiva, tablet uređaj uz kombinaciju sa *Google Drive* servisom, pruža niz mogućnosti.

U okviru vaspitno - obrazovnog rada ITHS tablet uređaje i Google Drive servis svakodnevno koristi od početka školske 2012/2013. godine.

U ITHS-u svaki nastavnik, za svoj predmet, i za svaki školski čas je u obavezi da napravi prezentaciju u obliku ppt materijala. Prezentacija u sebi mora da sadrži nastavnu temu, nastavnu jedinicu, redni broj i datum časa, uvodni, glavni deo časa i zaključna razmatranja. Kao glavni deo, na kreativan i interaktivan način u prezentaciju je smešten materijal koji je namenjen učenicima za uspešno savladavanje nastavne jedinice za koju je pravljena.

Zaključak predstavlja kratak osvrt na pređeni materijal, ključna pitanja iz nastavne jedinice, zadavanje domaćih zadataka, najavljivanje organizacije rada sledećeg časa.

Nakon održanog časa, svaki nastavnik je u obavezi da materijal u vidu prezentacije podeli sa svim učenicima koji su tu nastavni jedinicu odslušali. To mu upravo omogućava kreirani folder na *Google Drive* servisu koji je dodeljen učenicima koji slušaju predmet.

Najvažnije je to što ovakav način organizacije nastave stavlja učenika u centar obrazovnog procesa, čini ga aktivnim i uključuje ga u rad na času i od kuće. Učenici koriste tablet uređaje kao radne sveske – za rad na času, izradu domaćih zadataka ili laboratorijske vežbe, i kao online svesku kojoj mogu pristupiti i profesori i ostaviti komentare i/ili ocenjivati učenike (elektronske sveske). Ovakav sistem prenošenja znanja je mnogo napredniji i efikasniji od tradicionalnog, budući da je znatno lakše privući i zadržati pažnju učenika, motivisati ih da rade i uključe se u nastavu.

Pomenuti sistem rada im dopušta da proces učenja učine interaktivnijim, dinamika učenja je slobodna, mesto i vreme su u potpunosti ostavljeni učeniku na izboru. Profesorima omogućava da odmah nakon časa postave online prezentacije koje se odnose na obrađeni sadržaj, tako da im učenici uz pomoć tablet uređaja u svakom trenutku mogu pristupiti.

Generalno rečeno, pozitivna iskustva profesora i učenika ITHS-a su implicirala da se Google Drive servis i tablet uređaji i dalje svakodnevno koriste u nastavi uz kontinuirano sagledavanje njihovih novih mogućnosti dobre primene u praksi.

## **5. ZAKLJUČAK**

Obrazovni sistemi se sve više okreću savremenim tehnologijama, idu u pravcu korišćenja touch screen tehnologija i tablet računara, što omogućava jednostavnu manipulacija sa Google Drive servisom.

Novi didaktičko – tehnički sistem, a koji je zasnovan na primeni tablet uređaja i Google Drive, omogućava da nastava bude zasnovana kao celoviti saznajni sistem, da povratna informacija prati svaki korak aktivnosti učenika i ostvaruje bolju interaktivnost i angažovanje učenika i nastavnika.

Socijalni aspekt u grupnom obrazovanju posebno je važan jer komunikacija utiče na motivaciju učenika*,* kao i na veći osećaj sigurnosti i zadovoljstva prilikom učestvovanja učenika u kombinovanim oblicima i metodama rada na časovima.

Velika prednost pomenutog servisa je i ta što su nastavni materijali učenicima i nastavniku dostupni u svakom trenutku i na svakom mestu, jedino je potrebno da imaju wifi konekciju i računar ili bilo koji drugi mobilni uređaj.

ITHS, kao škola koja se bavi obrazovanjem srednjoškolaca baš u domenu IT-ja nastoji da usavrši procese interakcije između učenika i nastavnika, kao i između samih učenika primenom savremenih didaktičkih sredstava kao pomoćnog sredstva u celokupnom nastavnom procesu.

## **LITERATURA**

- [1] Andjelic S., Dragovic N., ''ICT in new model of learning'', Academic journal Mechanic, Transport, Communications, Todor Kableshkov, Higher School of Transport, Sofia, Bulgaria, ISSN 1312-3823, issue 3, 2008, article No 0325, pages XI- $6 - XI - 9$
- [2] French J. H.: Beyond the Tablet PC: Using the Tablet PC in a collaborative learning enviroment, Journal of Computing Science in Colleges 23, SAD, 2007, pp. 84-83.
- [3] Oxnevad S., 5 Ways to Use Google Docs in the Classroom, Getting Smart, December 14, 2012, http://gettingsmart.com/2012/12/5-ways-to-use-google-docs-in-theclassroom/, pristupano maj, 2016
- [4] [Pamela DeLoatch,](http://www.edudemic.com/author/pameladeloatch/) The Best Ways to Use Google In the Classroom, Edumedic Connecting Education & Technology, May 26, 2015, http://www.edudemic.com/bestways-to-use-google/, pristupano maj, 2016
- [5] 38 Ideas to use Google Drive in class, Educational Technology and Mobile Learning, August 11, 2014, http://www.educatorstechnology.com/2014/08/38-ideas-to-usegoogle-drive-in-class.html, pristupano maj, 2016